# LEARNING yii2-advanced-app

Free unaffiliated eBook created from **Stack Overflow contributors.** 

#yii2-

advanced-

app

## **Table of Contents**

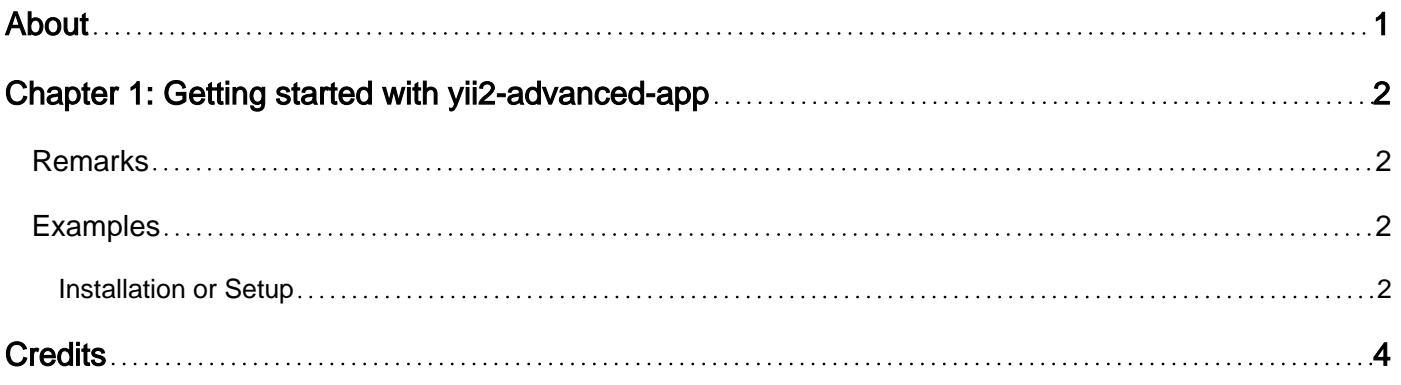

<span id="page-2-0"></span>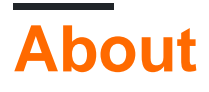

You can share this PDF with anyone you feel could benefit from it, downloaded the latest version from: [yii2-advanced-app](http://riptutorial.com/ebook/yii2-advanced-app)

It is an unofficial and free yii2-advanced-app ebook created for educational purposes. All the content is extracted from [Stack Overflow Documentation](https://archive.org/details/documentation-dump.7z), which is written by many hardworking individuals at Stack Overflow. It is neither affiliated with Stack Overflow nor official yii2-advancedapp.

The content is released under Creative Commons BY-SA, and the list of contributors to each chapter are provided in the credits section at the end of this book. Images may be copyright of their respective owners unless otherwise specified. All trademarks and registered trademarks are the property of their respective company owners.

Use the content presented in this book at your own risk; it is not guaranteed to be correct nor accurate, please send your feedback and corrections to [info@zzzprojects.com](mailto:info@zzzprojects.com)

# <span id="page-3-0"></span>**Chapter 1: Getting started with yii2 advanced-app**

## <span id="page-3-1"></span>**Remarks**

This section provides an overview of what yii2-advanced-app is, and why a developer might want to use it.

It should also mention any large subjects within yii2-advanced-app, and link out to the related topics. Since the Documentation for yii2-advanced-app is new, you may need to create initial versions of those related topics.

## <span id="page-3-2"></span>**Examples**

<span id="page-3-3"></span>**Installation or Setup**

#### **Installation Requirements**

The minimum requirement by this project template is that your Web server supports PHP 5.4.0.

Yii2-advanced-app can be installed in two ways. They are

- 1. Installing via Composer
- 2. Installing from an Archive File

#### **1) Installing via Composer**

If you do not already have Composer installed, you may do so by following the instructions at [getcomposer.org](http://getcomposer.org). On Linux and Mac OS X, you'll run the following commands:

First we need to install composer.

**Step-1** Install Composer. Run below command in your terminal

curl -sS https://getcomposer.org/installer | php

#### **Step-2** Now change directory

sudo mv composer.phar /usr/local/bin/composer

#### **Step-3** check composer working

composer

If Composer installed successfully.

Then install the application using the following commands:

```
composer global require "fxp/composer-asset-plugin:~1.1.1"
composer create-project --prefer-dist yiisoft/yii2-app-advanced yii-application
```
The first command installs the [composer asset plugin](https://github.com/fxpio/composer-asset-plugin) which allows managing bower and npm package dependencies through Composer. You only need to run this command once for all. The second command installs the advanced application in a directory named yii-application. You can choose a different directory name if you want.

#### **2) Installing from an Archive File**

Extract the archive file downloaded from vijframework.com to a directory named advanced that is directly under the Web root.

Modify the config/web.php file by entering a secret key for the cookieValidationKey configuration item (this is done automatically if you are installing Yii using Composer):

```
// !!! insert a secret key in the following (if it is empty) - this is required by cookie
validation
'cookieValidationKey' => 'enter your secret key here',
```
Then follow the instructions given in the next subsection.

#### **Preparing application**

After you install the application, you have to conduct the following steps to initialize the installed application. You only need to do these once for all.

1. Open a console terminal, execute the init command and select dev as environment.

/path/to/php-bin/php /path/to/yii-application/init

If you automate it with a script you can execute init in non-interactive mode.

/path/to/php-bin/php /path/to/yii-application/init --env=Production --overwrite=All

- 2. Create a new database and adjust the  $\texttt{components}$  ['db'] configuration in  $\texttt{common/config/main}$ local.php **accordingly**.
- 3. Open a console terminal, apply migrations with command /path/to/php-bin/php /path/to/yiiapplication/yii migrate.

Read Getting started with yii2-advanced-app online: [https://riptutorial.com/yii2-advanced](https://riptutorial.com/yii2-advanced-app/topic/1932/getting-started-with-yii2-advanced-app)[app/topic/1932/getting-started-with-yii2-advanced-app](https://riptutorial.com/yii2-advanced-app/topic/1932/getting-started-with-yii2-advanced-app)

# <span id="page-5-0"></span>**Credits**

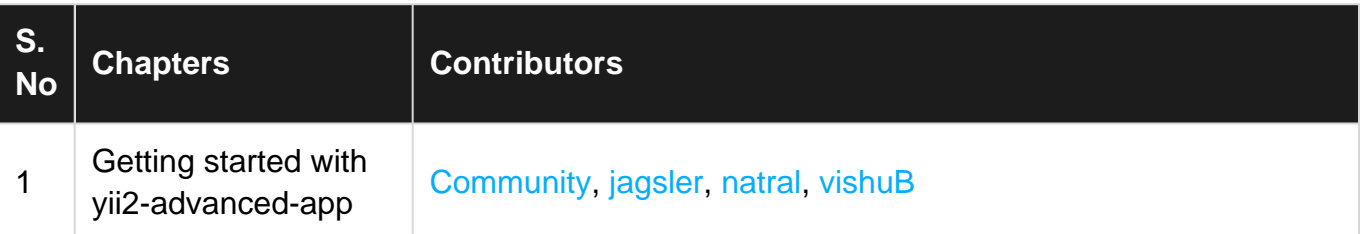